#### *LHCb International Masterclass*

### *Analisi dei dati D<sup>0</sup> → K - + per la misura della vita media del D0*

*Numero combinazione:*

# Avvio del programma

Per accedere al computer:

- login: masterclass
- password: cern2017!

Per aprire un terminale:

- Cliccare sull'icona in basso

Per eseguire il programma: - Scrivete nel terminale . startLHCb

## Configurazione iniziale

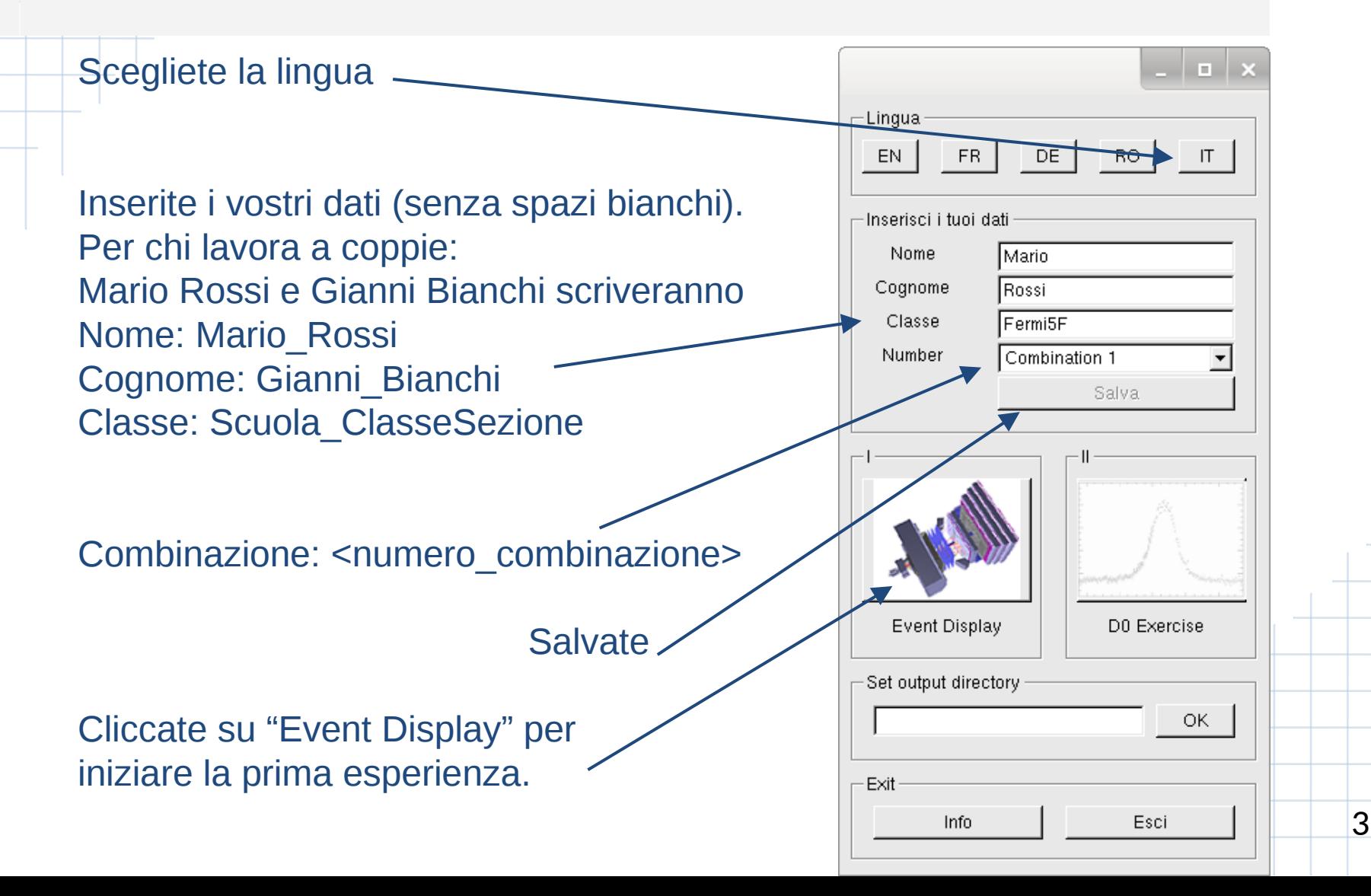

### Event Display

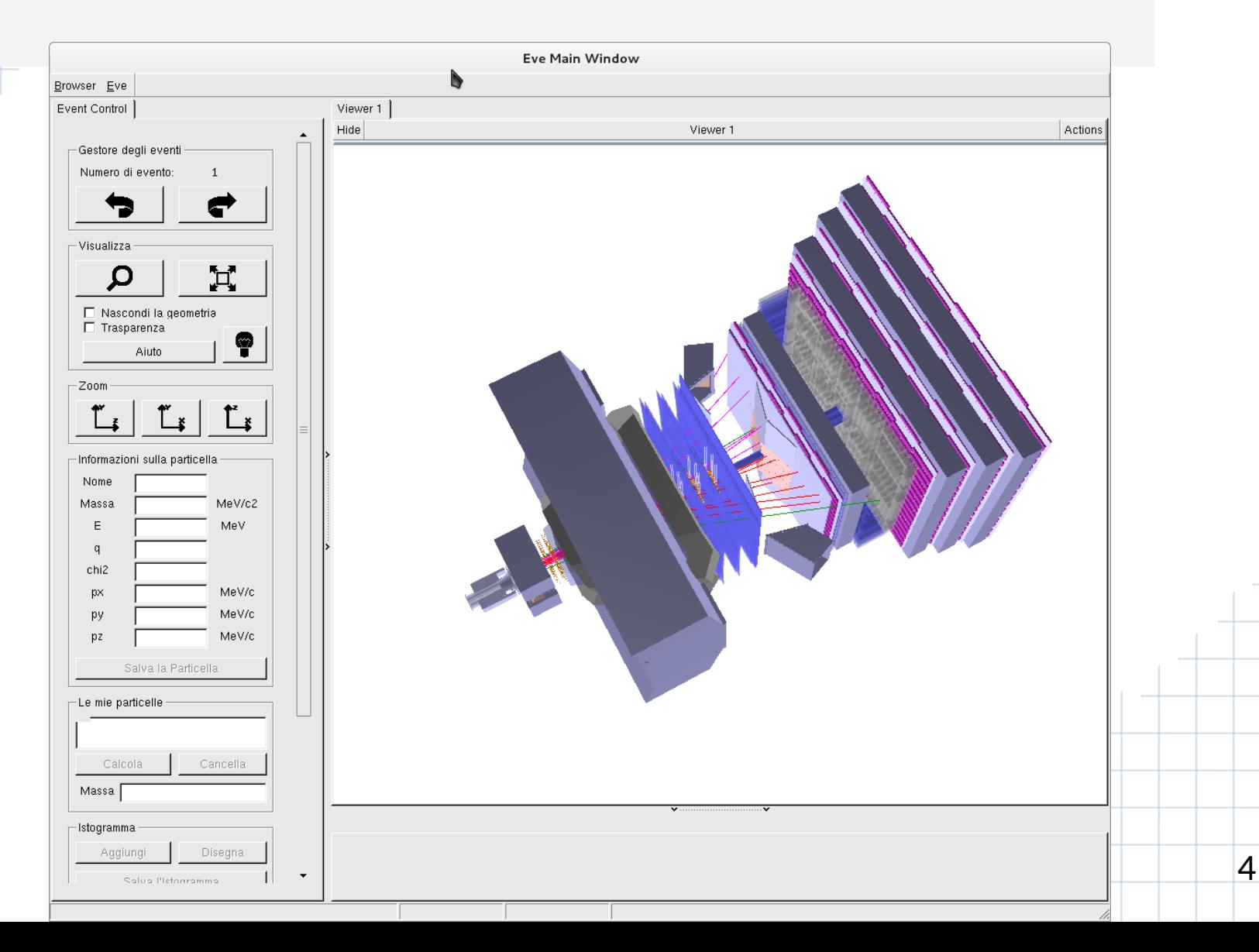

## Event Display

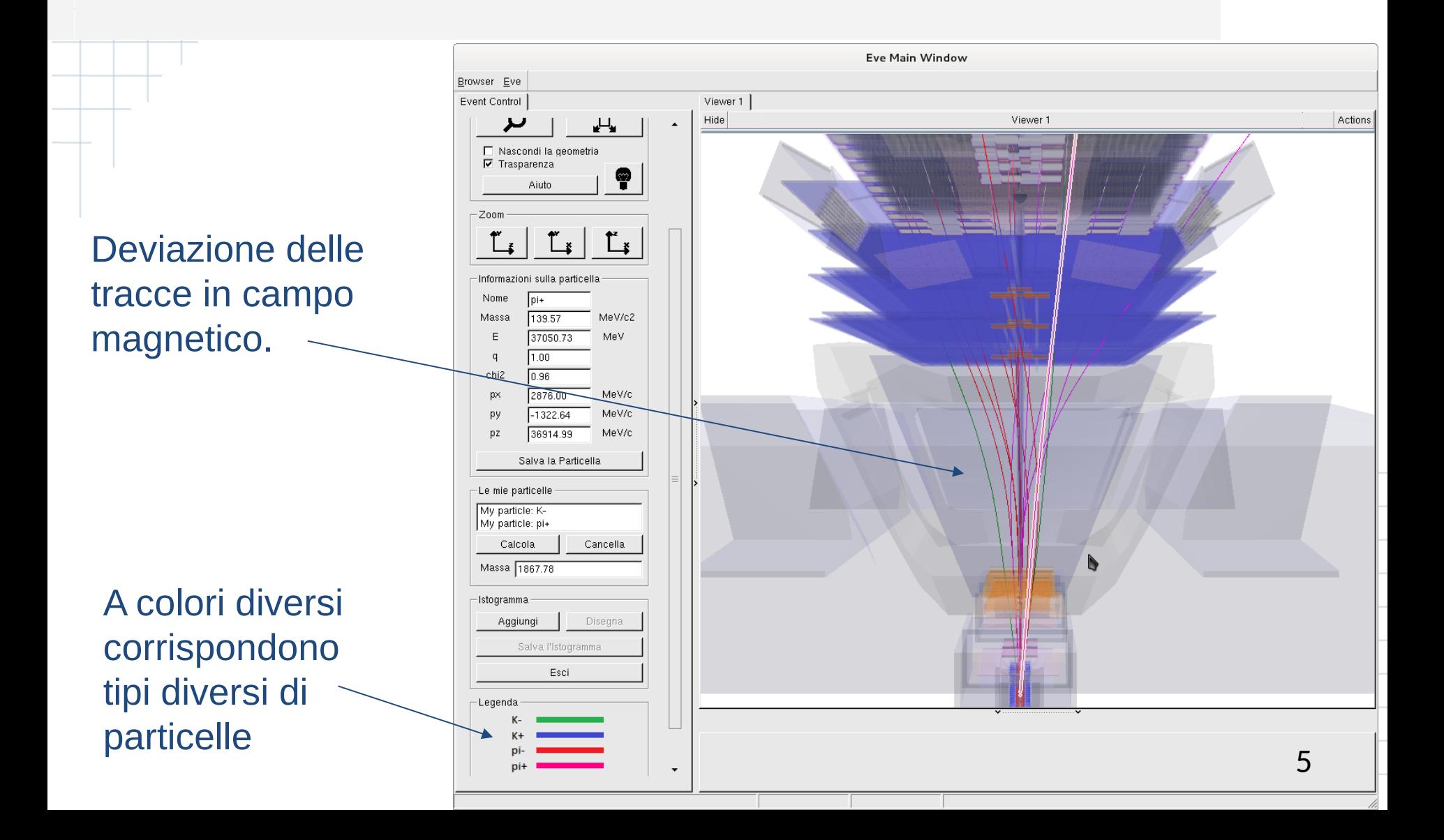

## Event Display

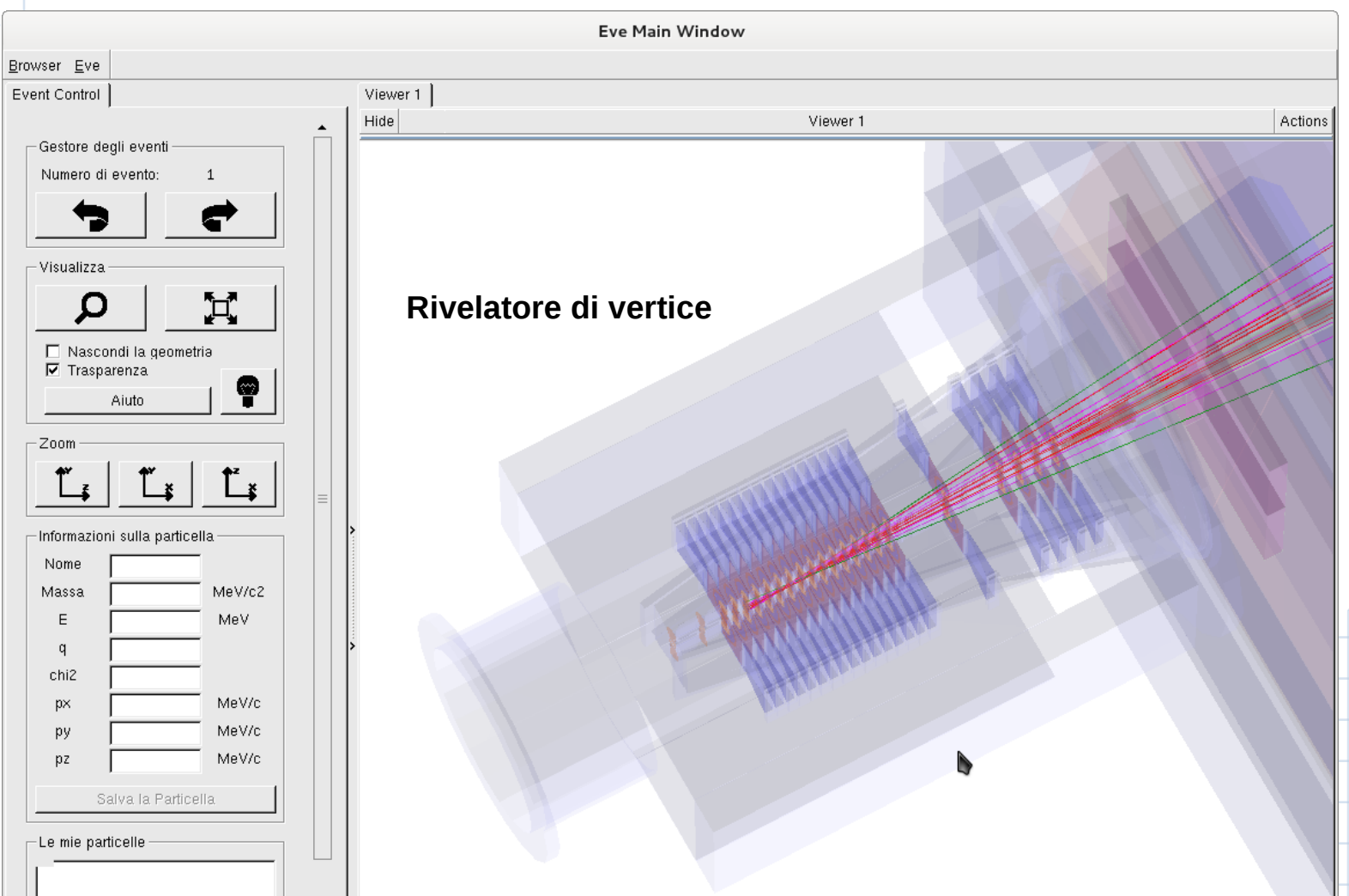

#### Vertice secondario

Dovete trovare le particelle  $K$  <sup>-</sup> e  $\pi$  <sup>+</sup> che provengono dal decadimento  $D^0 \to K^-\pi^+$ 

Dovete identificare un vertice secondario, che sia separato dal punto di interazione protone-protone (vertice primario). 7 *E se scelgo male?* Succede… Chiamiamo **segnale** i candidati selezionati realmente prodotti nel decadimento di un D<sup>o</sup>, fondo gli altri: combinazioni casuali di particelle. fascio di protoni 1 fascio di protoni 2

#### Selezione delle tracce

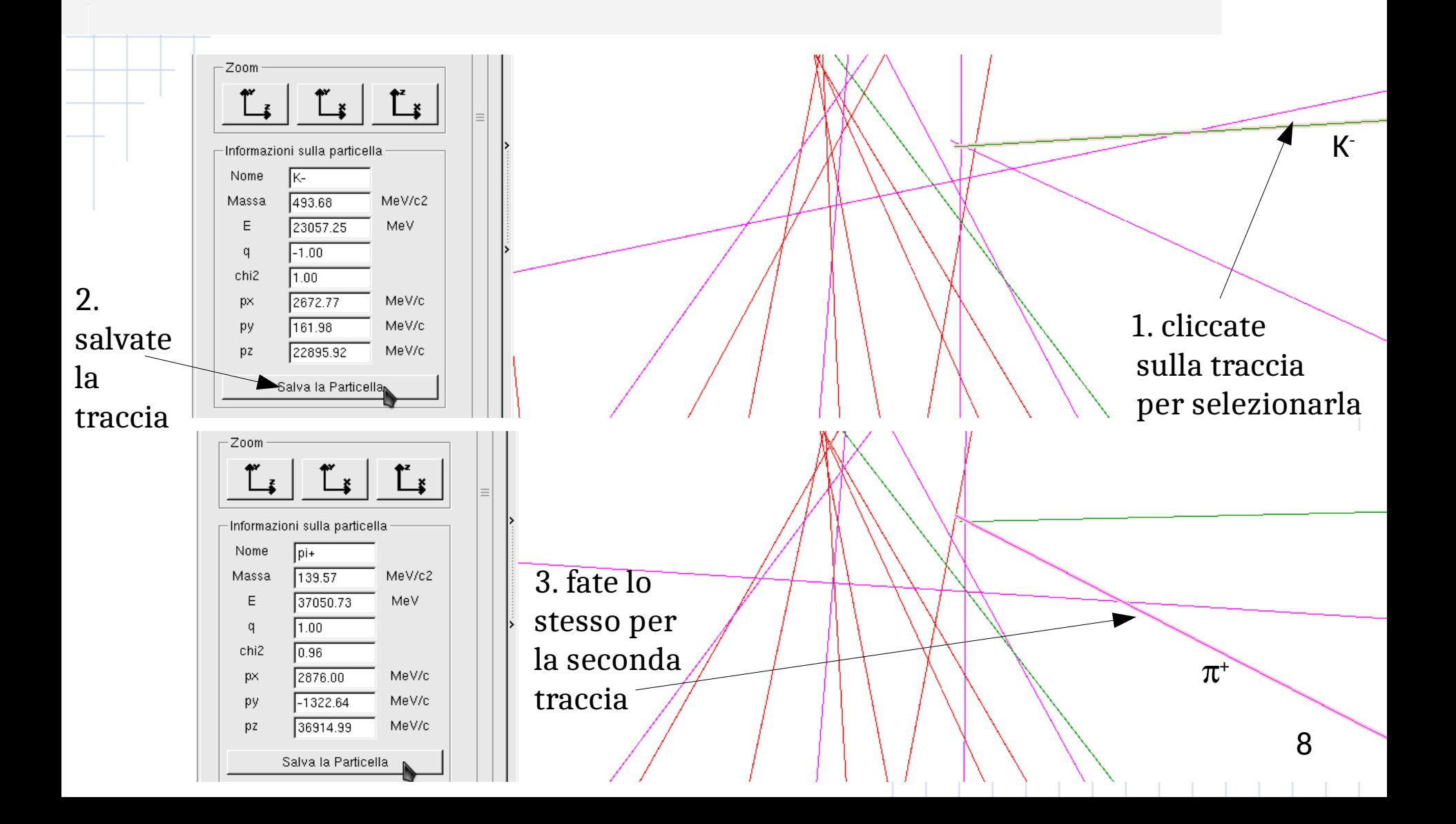

## Proprietà della combinazione

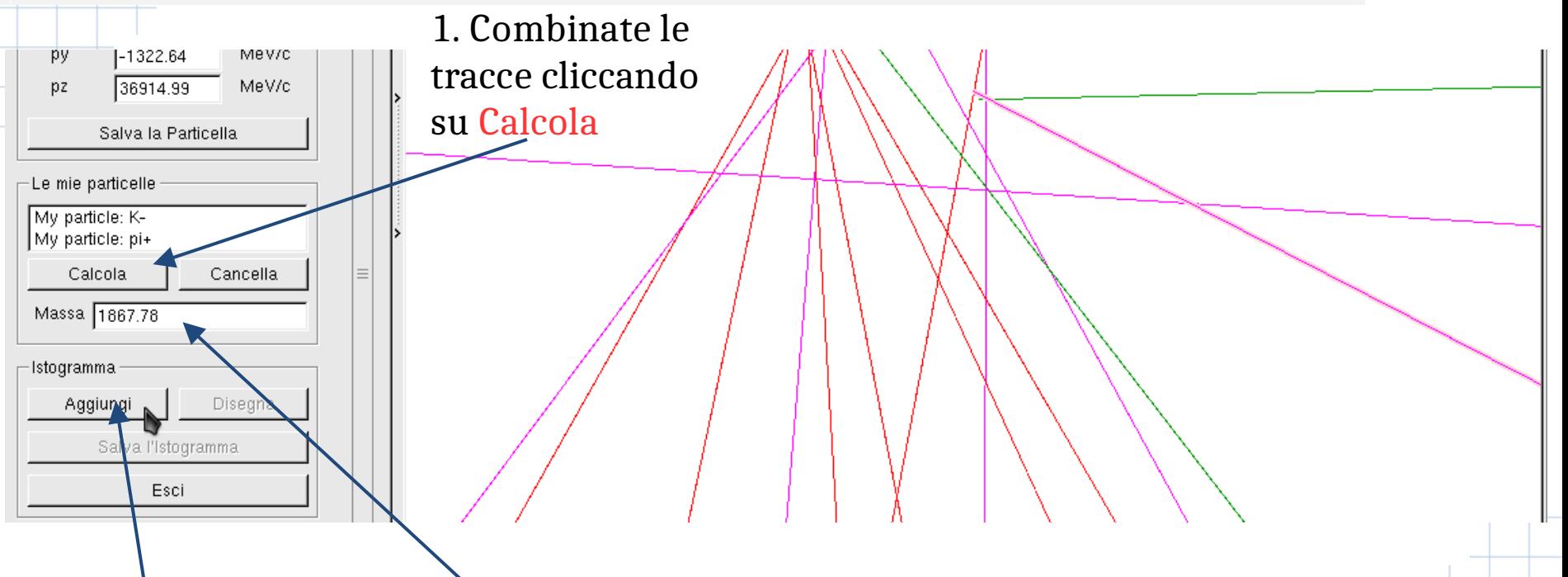

3. Se il valore ottenuto vi sembra ragionevole, salvatelo cliccando su Aggiungi

2. Questa è la massa del candidato Dº che avete costruito combinando i suoi prodotti di decadimento.

Selezionando particelle che non provengono da un Dº, questa massa assumerà facilmente valori assurdi.

### Raccogliere statistica

#### *Una rondine non fa primavera.*  Servono molti candidati  $D^0$  per misurarne precisamente la massa.

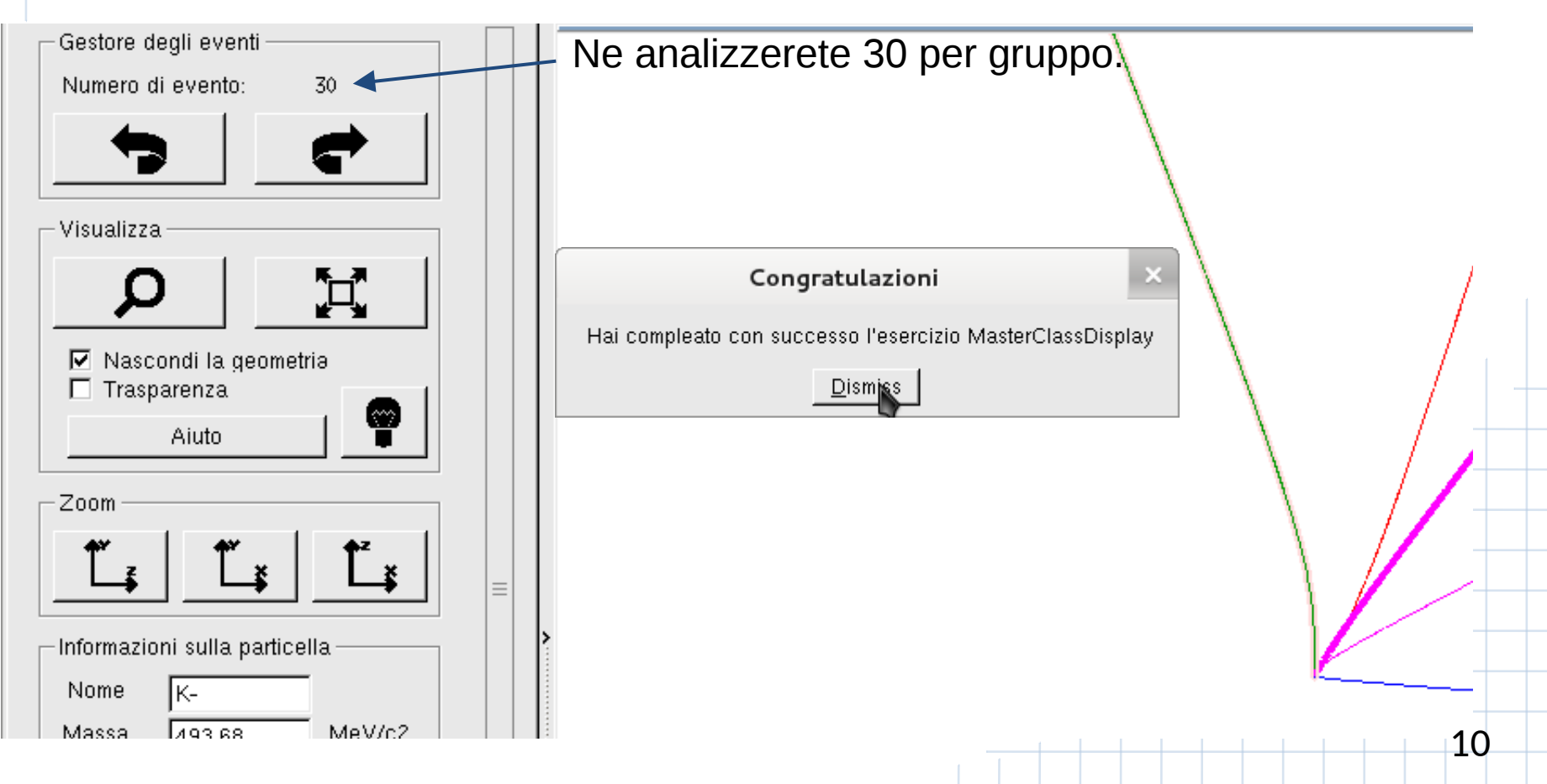

### La misura della massa

Costruite l'istogramma delle misure di massa che avete effettuato (click su Disegna).

Salvatelo su un file cliccando su Salva l'istogramma.

La vostra misura della massa del D<sup>0</sup> è la **media**.

L'incertezza statistica è **RMS / √Entries**

Alla fine, metteremo insieme gli eventi analizzati da tutti i gruppi per ridurre l'incertezza statistica.

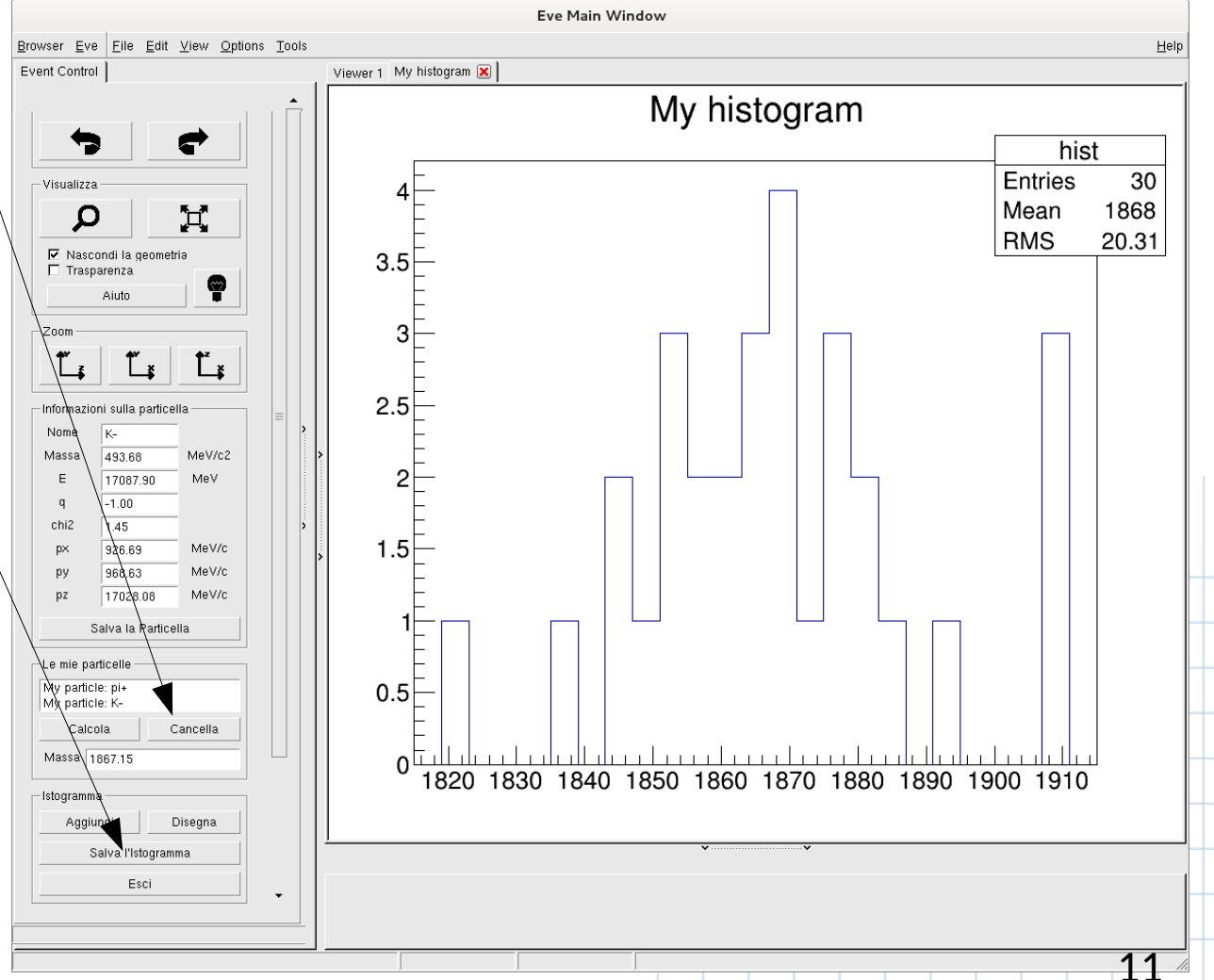

### La vita media del D<sup>o</sup>

Il secondo esercizio è una vera e propria analisi di un campione di mesoni D<sup>o</sup> selezionato automaticamente.

Un computer, seguendo dei criteri definiti dagli analisti, ha svolto il primo esercizio su un gran numero di eventi.

Voi raffinerete quei criteri per ottenere un campione  $di$  candidati D $^{\circ}$  con poco fondo, senza ridurre troppo il numero di eventi di segnale, per effettuare una buona misura del tempo di vita media.

Ecco come...

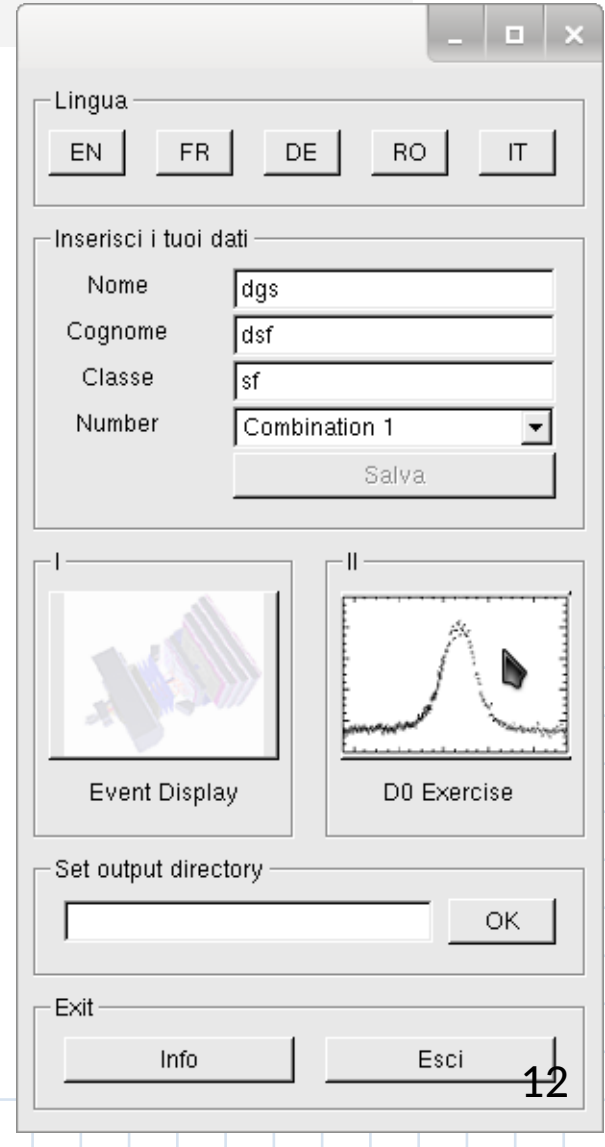

# Segnale e fondo

Visualizzate l'istogramma della massa dei candidati D0 , lo stesso ottenuto nella prima esperienza, ma con 53948 candidati  $D^0$  (click su Grafico massa D0).

Sovrapponete il modello statistico (fit) utilizzato per il **segnale** e il **fondo**.

Il fondo è dovuto a candidati che, pur rispondendo ai criteri definiti, NON sono veri D<sup>o</sup>

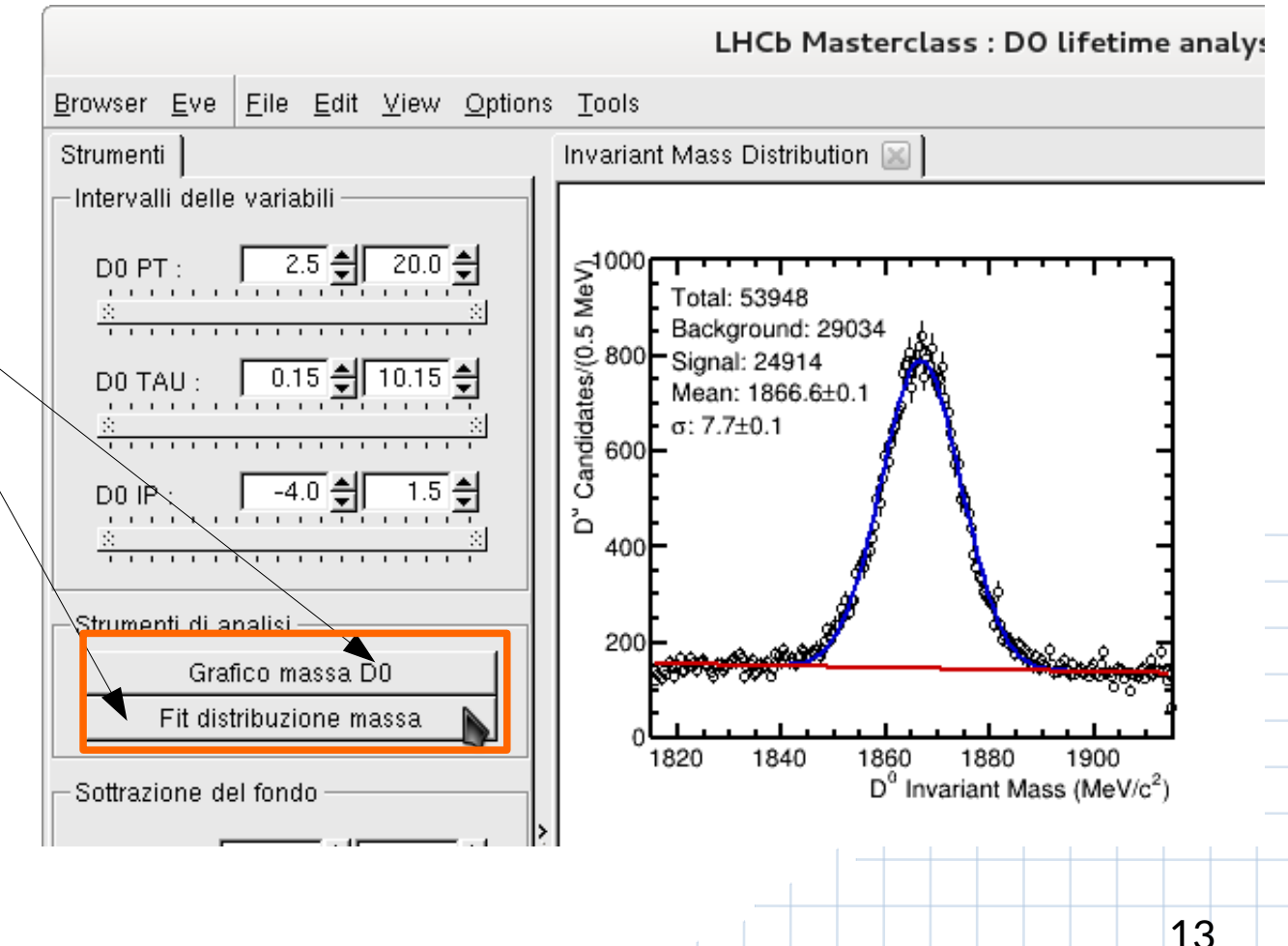

# Definire la regione del segnale

Osservando la distribuzione della massa del D<sup>0</sup> per il **segnale** e per il **fondo** scegliete l'intervallo di massa al di fuori del quale ritenete che ci siano solo eventi di fondo.

Questo vi permette di visualizzare la distribuzione per il **segnale** e per il **fondo** di altri parametri dei candidati  $D^0$ .

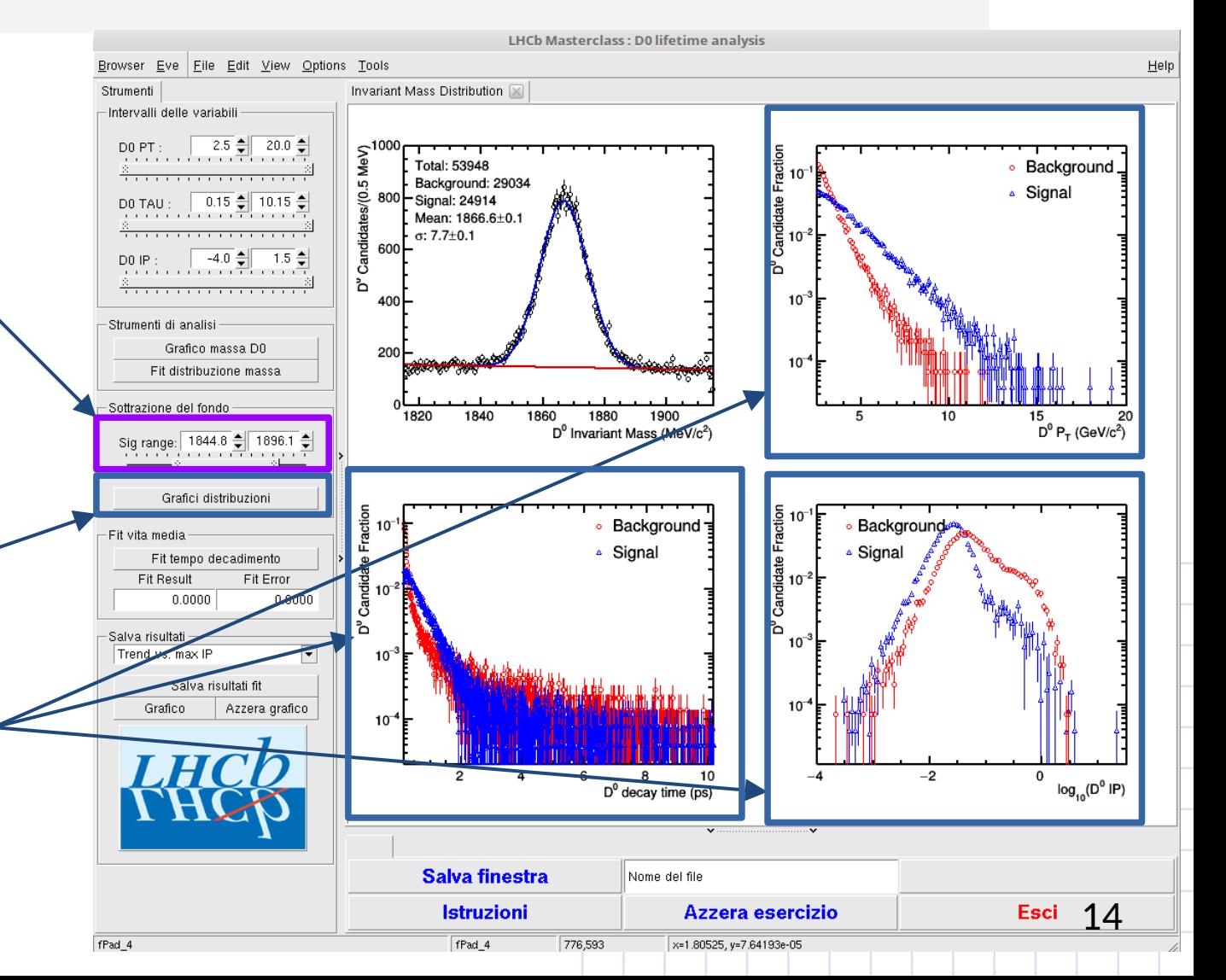

# Rifinire la selezione

Provate a modificare gli intervalli di selezione |- Grafici distribuzioni per i seguenti parametri

#### D0 PT:

componente della quantità di moto del D0 trasversale rispetto ai fasci di protoni.

D0 TAU: tempo di decadimento del mesone D0

D0 IP: parametro di impatto del mesone D<sup>o</sup> con il vertice primario.  $K$ π Vertice interazione pp Parametro d'impatto (IP)

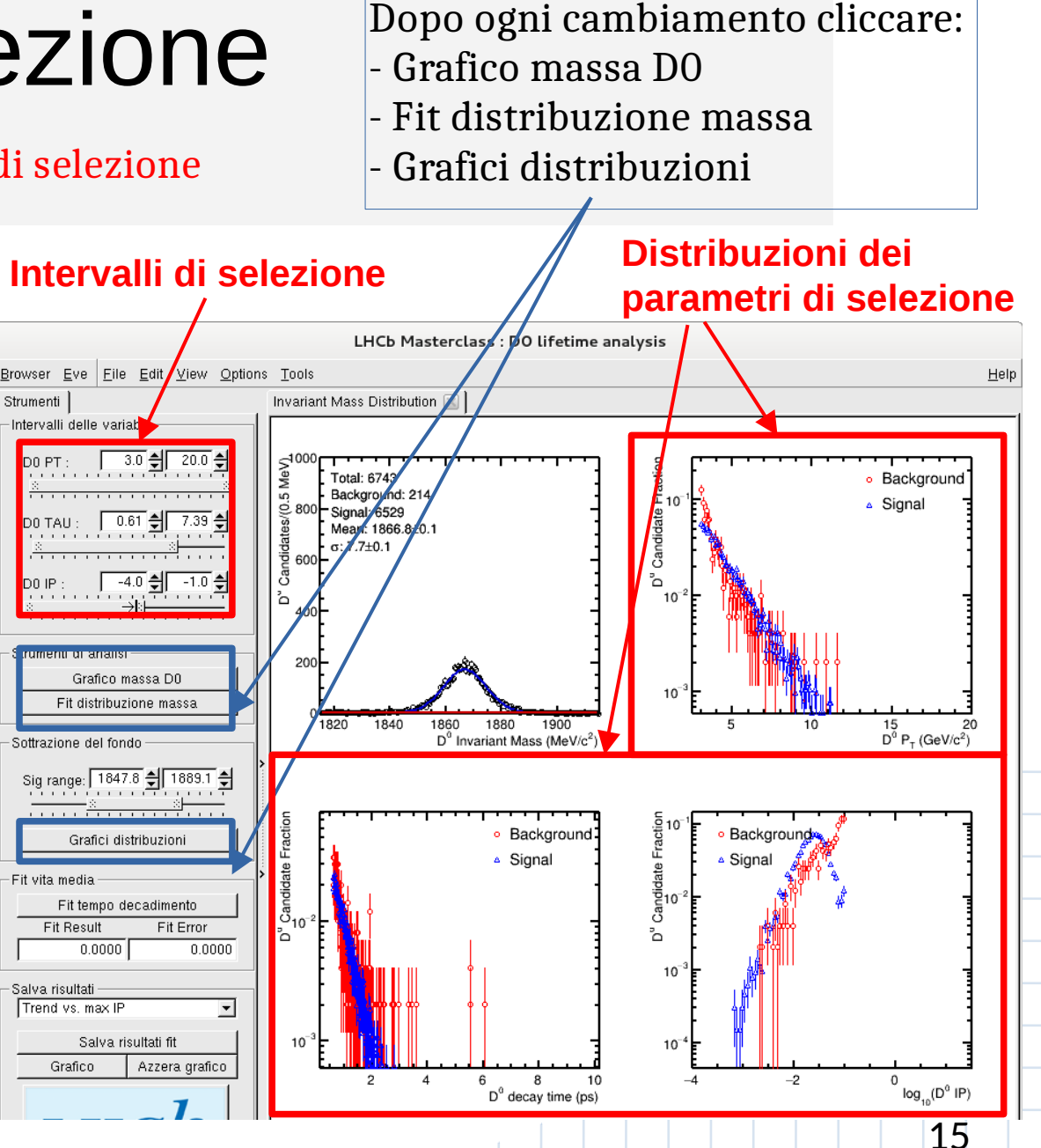

# Fit al tempo di decadimento

Soddisfatti della vostra selezione, costruite il modello statistico del tempo di decadimento (fit) e usatelo per determinare la vita media.

Commentate il risultato.

Salvate il risultato.

**Comunicateci** il valore migliore e l'errore scrivendo su un terminale . salva.sh e poi i dati richiesti.

Salva risultati fit

![](_page_15_Figure_4.jpeg)

# Dipendenza dalla selezione

Bloccate la selezione (intervallo di massa del  $\mathsf{D}^{\mathsf{0}}$  ; D0 PT ; D0 TAU) e modificate un solo criterio di selezione: Strumenti il massimo del parametro d'impatto (D0 IP).

#### **Per ogni valore:**

- ri-visualizzate tutti i grafici cliccando su:
	- Grafico massa D0
	- Fit distribuzione di massa
	- Grafici distribuzioni
- ri-effettuate il fit del tempo di decadimento:
	- Fit tempo di decadimento
- rimisurate il tempo di vita medio (Fit result, Fit Error) e salvatelo

#### **Alla fine:**

valutate l'andamento del risultato in funzione del taglio applicato e cercate di concludere se e perché esiste una dipendenza.

![](_page_16_Figure_12.jpeg)

#### Buon lavoro

I tutor sono felici di rispondere alle vostre domande.